# **ScanHome**

#### **无线扫码器快速恢复出厂设置**

**适用于ScnaHome的无线系列产品**

请务必按照文档内操作步骤进行

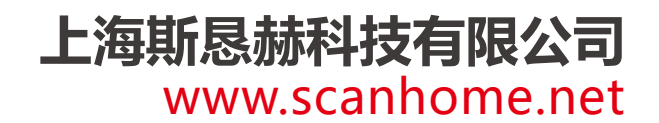

#### **无线USB接口恢复设置**

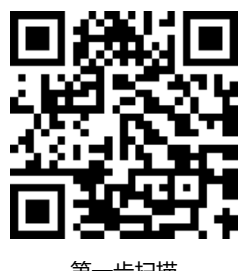

第一步扫描

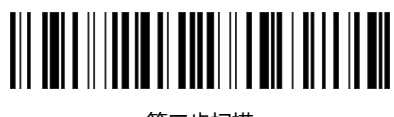

第二步扫描

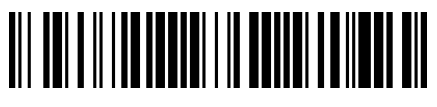

USB接口(第三步扫描)

### **无线RS232串口 / TTL / 485接口设置**

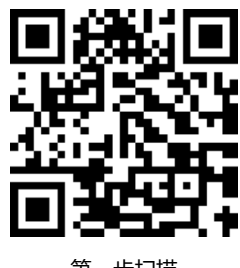

第一步扫描

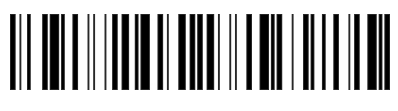

第二步扫描

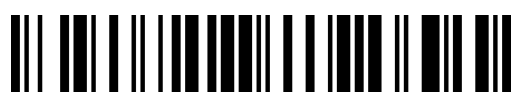

RS232串口 / UART / TTL / 485(第三步扫描)

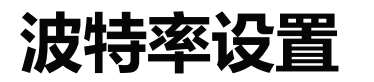

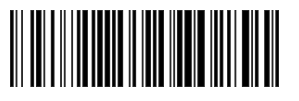

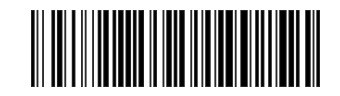

9600 8 none 1 38400 8 none 1

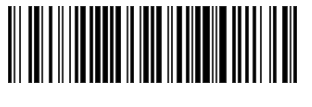

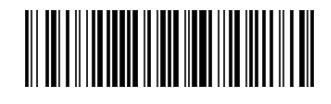

19200 8 none 1 115200 8 none 1

## **无线网口 / WiFi接口设置**

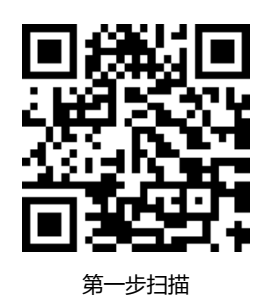

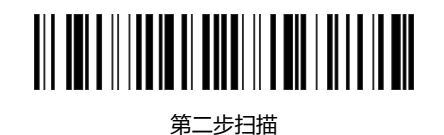

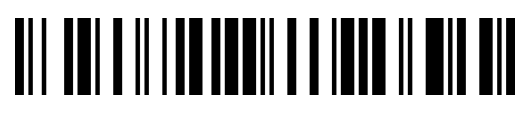

第三步扫描

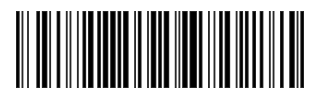

第四步扫描